## Подключение метеостанции WXT510 к серверу «ОИК Диспетчер НТ» и к КП «Исеть»

Подключение WXT510 в основном аналогично подключению цифровых приборов в составе КП «Исеть».

Подключение производится к Синком IP/DIN. Используется прошивка SinIP\_C\_mod\_meteo.bin Метеостанция должна быть настроена на использование интерфейса RS485 с протоколом «ASCII», рекомендуемая скорость 4800 (для повышения надежности).

В случае использования в составе КП «Исеть» CAN шина контроллера СинкомIP подключается к шине КП, в случае подключения непосредственно к серверу ОИК (или ДельтаХР) используется ETHERNET соединение.

Порядок подключения и настройки:

1. Подключите метеостанцию согласно рис:

Таблица подключения: Синий(7) – Serial4 Серый(5) – Serial6 Зеленый(3) – Serial5 Коричневый(2) - +24В Красный(8) - -24В для подогрева: Желтый(2) - +24В Розовый(8) - -24В

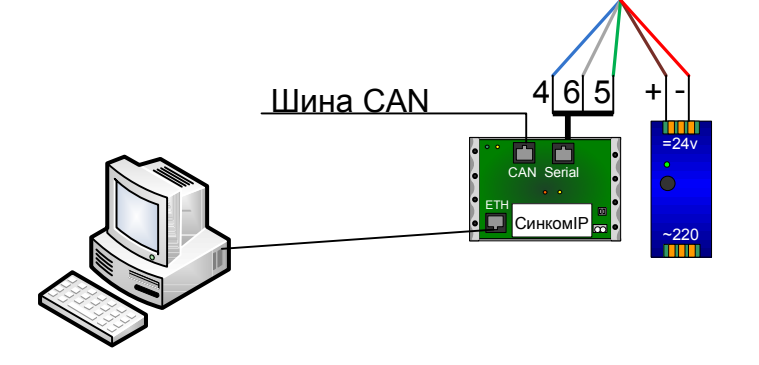

2. Установите на компьютере программное обеспечение метеостанции, конфигуратор Синком IP и ПО поддержки виртуального COMпорта (HW Virtual Serial Port). 3. Установите прошивку СинкомIP и задайте первичные параметры согласно рис: 4. Проверьте наличие приема пакетов от метеостанции в диагностическом окне (кнопка ?)

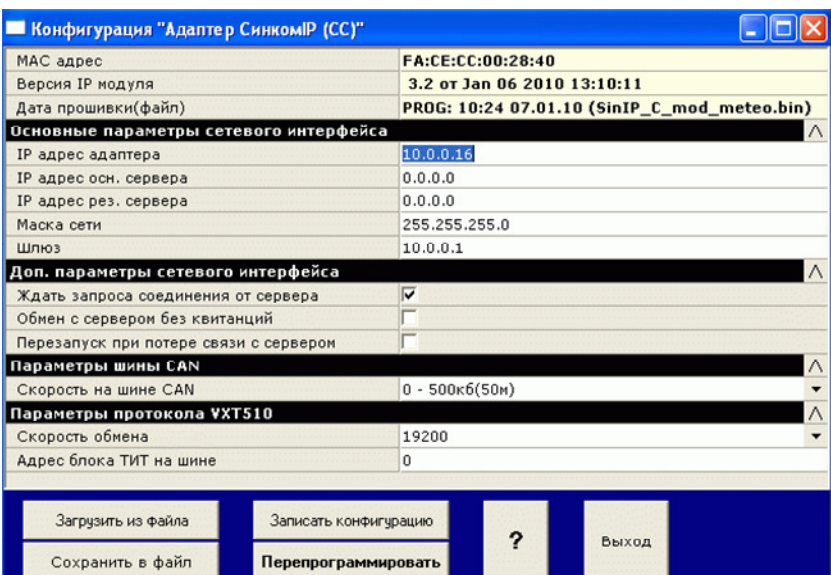

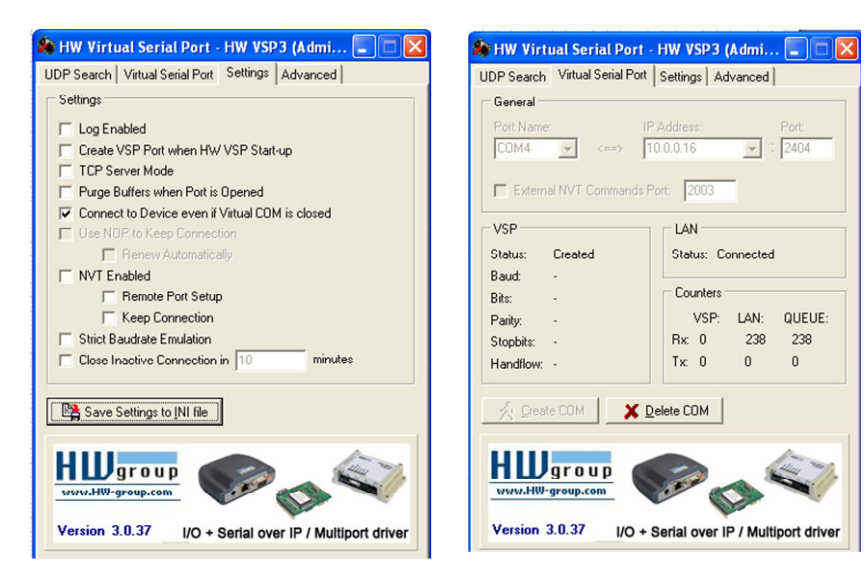

5. Запустите виртуальный COM порт (настройки приведены ниже)

6. Запустите программу настройки метеостанции и установите параметры аналогично приведенному. Время обновления данных задайте в ""Auto composite interval".

Требуемые параметры выберите в разделе "Composite message".

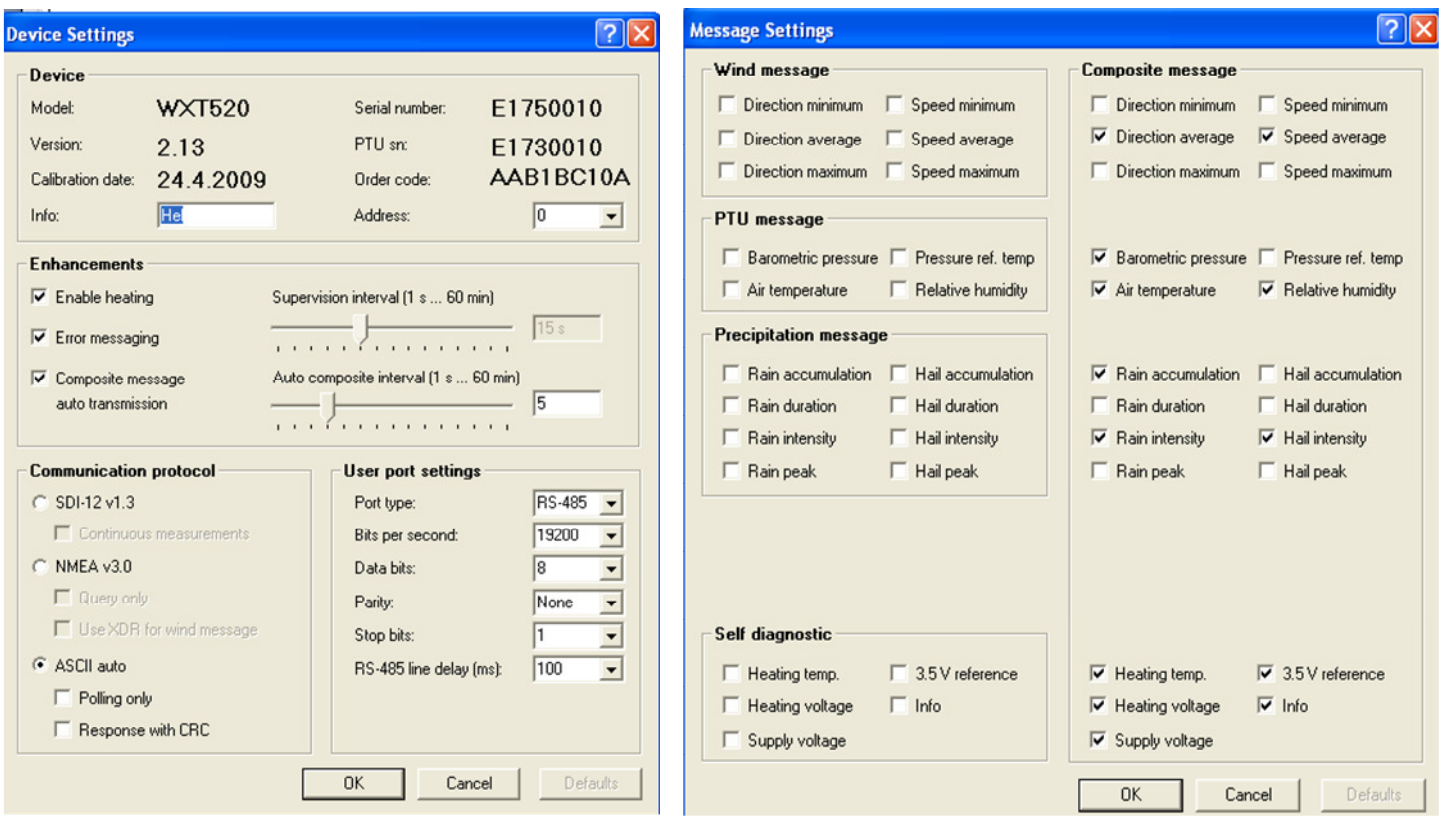

7. Выгрузите конфигуратор метеостанции и закройте виртуальный COM порт.

8. Проверьте прием выбранных параметров в диагностическом окне Синкома:

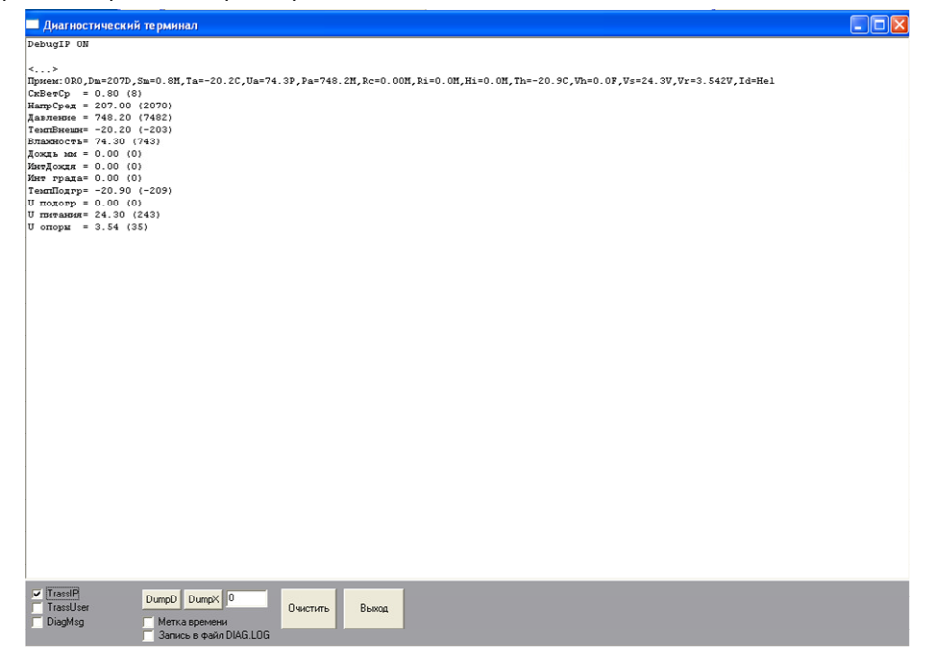

Полученные параметры будут выданы в том порядке в каком они будут переданы далее. Все принятые величины отправляются в ОИК в виде целых чисел (показаны в скобках) увеличенные в 10 раз.

Масштабный коэффициент в ОИК = 0.1

Настройка сервера ОИК идентична КП Исеть для блока ТИТ с заданным номером.